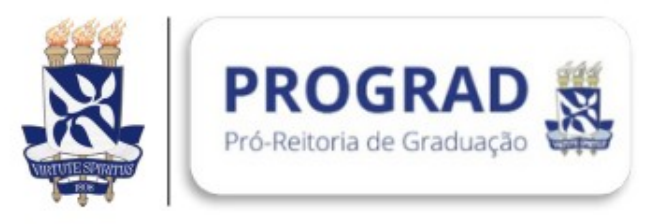

## ORIENTAÇÃO PARA ZIPAR ARQUIVOS NO WINDOWS

## **(Procedimento necessário para upload de arquivos para inscrição de estudantes em lote, no Sistema Enade**)

Localize o arquivo ou a pasta que você quer zipar. Pressione e segure (ou clique com o botão direito do mouse) no arquivo ou pasta, selecione (ou aponte para) **Enviar para** e, em seguida, selecione **pasta compactada** (zipada).

O sistema Enade não aceita arquivos no formato ".rar ".